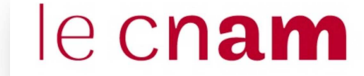

**Centre Cnam Paris** 

## **COMMENT CONSULTER LES EMPLOIS DU TEMPS DU CENTRE CNAM PARIS**

http://emploidutemps.cnam.fr/emploidutemps2

1- A partir de « promotion », utiliser de préférence l'option « en liste »

2- Saisir « **CE** » suivi du code de l'unité d'enseignement (3 chiffres + 3 lettres dans « Emploi du temps – Saisie du code ») puis valider (appuyer sur entrer ou cliquer sur la loupe)

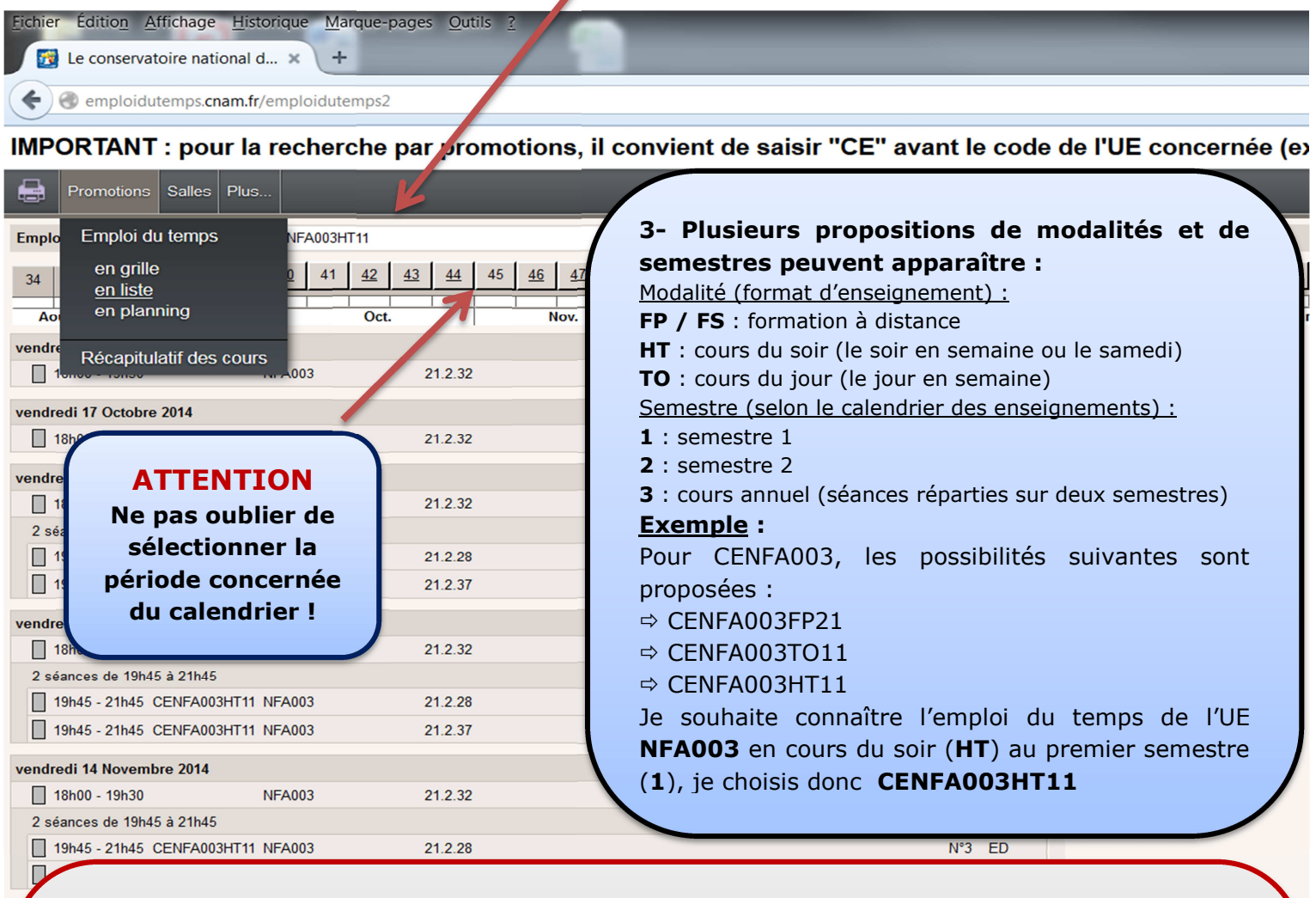

## **4- L'emploi du temps apparaît et vous indique pour chaque séance :**

La date, les horaires et le type d'enseignement : cours magistral (CM), exercices dirigés (ED), travaux pratiques (TP), examen (session 1 ou 2), etc.

Le lieu est codé en fonction du site :

- 292 rue Saint-Martin (**1 à 29**)
- 2 rue Conté (**30 à 39**)
- 40 rue des Jeûneurs (**40**)
- 41 rue Gay-Lussac (**41**)
- 61 rue du Landy La Plaine Saint-Denis (**61**)
- Collège Montgolfier (**CMG**)
- Ensam (**ENS**)

**Exemple :** la salle 21.2.32 se situe au deuxième étage de l'accès 21 (site Saint-Martin) La salle 41.3.55 se situe au troisième étage du site de la rue Gay-Lussac